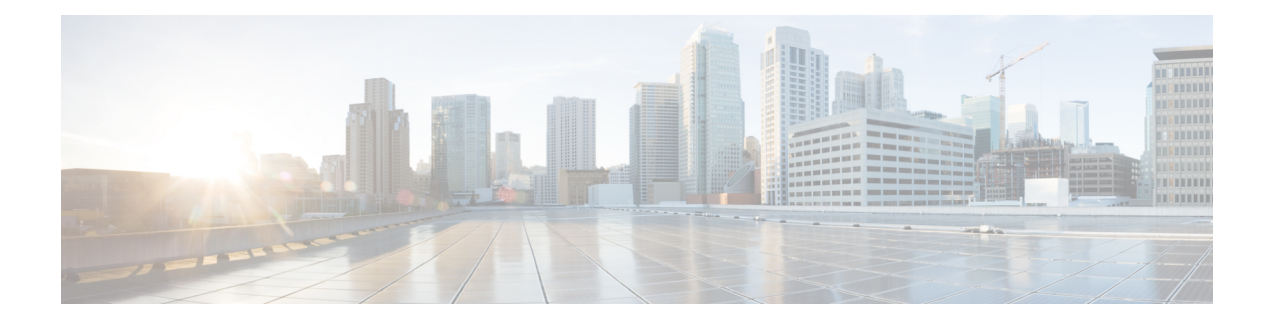

# **Telnet, SSH and Slogin Commands**

This chapter contains the following sections:

- ip telnet [server,](#page-1-0) on page 2
- ip SSH [logging,](#page-2-0) on page 3
- ip ssh [server,](#page-3-0) on page 4
- ip ssh port, on [page](#page-4-0) 5
- ip ssh [password-auth,](#page-5-0) on page 6
- ip ssh [pubkey-auth,](#page-6-0) on page 7
- crypto key [pubkey-chain](#page-8-0) ssh, on page 9
- [user-key,](#page-9-0) on page 10
- [key-string,](#page-10-0) on page 11
- [show](#page-12-0) ip ssh, on page 13
- show crypto key [pubkey-chain](#page-13-0) ssh, on page 14

## <span id="page-1-0"></span>**ip telnet server**

Use the **ip telnet server** Global Configuration mode command to enable the device as a Telnet server that accepts connection requests from remote Telnet clients. Remote Telnet clients can configure the device through the Telnet connections.

Use the no form of this command to disable the Telnet server functionality on the device.

## **Syntax**

**ip telnet server**

**no ip telnet server**

#### **Default Configuration**

Disabled

## **Command Mode**

Global Configuration mode

#### **User Guidelines**

The device can be enabled to accept connection requests from both remote SSH and Telnet clients. It is recommended that the remote client connects to the device using SSH (as opposed to Telnet), since SSH is a secure protocol and Telnet is not. To enable the device to be an SSH server, use the **ip ssh server** command.

#### **Example**

The following example enables the device to be configured from a Telnet server.

switchxxxxxx(config)# **ip telnet server**

# <span id="page-2-0"></span>**ip SSH logging**

To enable or disable sending traps related to SSH session setup and shutdown use the ip ssh logging in Global Configuration mode. To restore default setting, use the no form of this command.

## **Syntax**

**ip ssh logging [enable | disable]**

**no ip ssh logging**

## **Parameters**

- **enable** Enables SSH logging on device
- **disable** Disables SSH logging on device

### **Default Configuration**

SSH session logging is disabled by default.

## **Command Mode**

Global configuration mode.

## **User Guidelines**

This command enablesSSH logging on the device.SSH logging is a mean to track the progress ofSSH session setup and tear-down. SSH session setup and tear-down progress is tracked using SYSLOG message which are generated as part of the process. If SSH logging is disabled then SYSLOG messages will not be generated as part of the SSH setup or tear-down process.

## **Example**

The following example enables SSH logging on the device.

switchxxxxxx(config)# **ip ssh logging enable**

## <span id="page-3-0"></span>**ip ssh server**

The **ip ssh server** Global Configuration mode command enables the device to be an SSH server and so to accept connection requests from remote SSH clients. Remote SSH clients can manage the device through the SSH connection.

Use the **no** form of this command to disable the SSH server functionality from the device.

## **Syntax**

**ip ssh server**

**no ip ssh server**

#### **Default Configuration**

The SSH server functionality is disabled by default.

#### **Command Mode**

Global Configuration mode

#### **User Guidelines**

The device, as an SSH server, generates the encryption keys automatically.

To generate new SSH server keys, use the **cryptokey generatedsa** and **cryptokey generate rsa** commands.

#### **Example**

The following example enables configuring the device to be an SSH server.

switchxxxxxx(config)# **ip ssh server**

## <span id="page-4-0"></span>**ip ssh port**

The **ip ssh port** Global Configuration mode command specifies the TCP port used by the SSH server. Use the **no** form of this command to restore the default configuration.

#### **Syntax**

**ip ssh port** *port-number*

**no ip ssh port**

## **Parameters**

• *port-number*—Specifies the TCP port number to be used by the SSH server. (Range: 1-59999).

## **Default Configuration**

The default TCP port number is 22.

## **Command Mode**

Global Configuration mode

## **Example**

The following example specifies that TCP port number 808 is used by the SSH server.

switchxxxxxx(config)# **ip ssh port** 808

## <span id="page-5-0"></span>**ip ssh password-auth**

Use the **ip ssh password-auth** Global Configuration mode command to enable password authentication of incoming SSH sessions.

Use the **no** form of this command to disable this function.

## **Syntax**

**ip ssh password-auth**

**no ip ssh password-auth**

#### **Default Configuration**

Password authentication of incoming SSH sessions is disabled.

## **Command Mode**

Global Configuration mode

## **User Guidelines**

This command enables password key authentication by a local SSH server of remote SSH clients.

The localSSH server advertises all enabledSSH authentication methods and remoteSSH clients are responsible for choosing one of them.

After a remoteSSH client issuccessfully authenticated by public key, the client muststill be AAA-authenticated to gain management access to the device.

If noSSH authentication method is enabled, remoteSSH clients muststill be AAA-authenticated before being granted management access to the device.

#### **Example**

The following example enables password authentication of the SSH client.

switchxxxxxx(config)# **ip ssh password-auth**

## <span id="page-6-0"></span>**ip ssh pubkey-auth**

Use the **ip ssh pubkey-auth** Global Configuration mode command to enable public key authentication of incoming SSH sessions.

Use the **no** form of this command to disable this function.

### **Syntax**

**ip ssh pubkey-auth** [**auto-login**]

**no ip ssh pubkey-auth**

#### **Parameters**

• **auto-login**—Specifies that the device management AAA authentication (CLI login) is not needed. By default, the login is required after the SSH authentication.

#### **Default Configuration**

Public key authentication of incoming SSH sessions is disabled.

## **Command Mode**

Global Configuration mode

## **User Guidelines**

This command enables public key authentication by a local SSH server of remote SSH clients.

The localSSH server advertises all enabledSSH authentication methods and remoteSSH clients are responsible for choosing one of them.

After a remoteSSH client issuccessfully authenticated by public key, the client muststill be AAA-authenticated to gain management access to the device, except if the auto-login parameter was specified.

If noSSH authentication method is enabled, remoteSSH clients muststill be AAA-authenticated before being granted management access to the device.

If the **auto-login** keyword is specified for SSH authentication by public key management access is granted if SSH authentication succeeds and the name of SSH used is found in the local user database. The device management AAA authentication is transparent to the user. If the user name is not in the local user database, then the user receives a warning message, and the user will need to pass the device management AAA authentication independently of the SSH authentication.

If the **auto-login** keyword is not specified, management access is granted only if the user engages and passes both SSH authentication and device management AAA authentication independently.If no SSH authentication method is enabled management access is granted only if the user is AAA authenticated by the device management. No SSH authentication method means SSH is enabled and neither SSH authentication by public key nor password is enabled.

## **Example**

The following example enables authentication of the SSH client.

L

switchxxxxxx(config)# **ip ssh pubkey-auth**

٦

## <span id="page-8-0"></span>**crypto key pubkey-chain ssh**

The **crypto key pubkey-chain ssh** Global Configuration mode command enters the SSH Public Key-chain Configuration mode. This mode is used to manually specify device public keys, such as SSH client public keys.

#### **Syntax**

**crypto key pubkey-chain ssh**

## **Default Configuration**

Keys do not exist.

## **Command Mode**

Global Configuration mode

## **User Guidelines**

Use this command when you want to manually specify SSH client's public keys.

#### **Example**

The following example enters the SSH Public Key-chain Configuration mode and manually configures the RSA key pair for SSH public key-chain to the user 'bob'.

```
switchxxxxxx(config)# crypto key pubkey-chain ssh
switchxxxxxx(config-keychain)# user-key bob rsa
switchxxxxxx(config-keychain-key)# key-string
AAAAB3NzaC1yc2EAAAADAQABAAABAQCvTnRwPWl
Al4kpqIw9GBRonZQZxjHKcqKL6rMlQ+
ZNXfZSkvHG+QusIZ/76ILmFT34v7u7ChFAE+
Vu4GRfpSwoQUvV35LqJJk67IOU/zfwOl1g
kTwml75QR9gHujS6KwGN2QWXgh3ub8gDjTSq
muSn/Wd05iDX2IExQWu08licglk02LYciz
+Z4TrEU/9FJxwPiVQOjc+KBXuR0juNg5nFYsY
0ZCk0N/W9a/tnkm1shRE7Di71+w3fNiOA
6w9o44t6+AINEICBCCA4YcF6zMzaT1wefWwX6f+
Rmt5nhhqdAtN/4oJfce166DqVX1gWmN
zNR4DYDvSzg0lDnwCAC8Qh
Fingerprint: a4:16:46:23:5a:8d:1d:b5:37:59:eb:44:13:b9:33:e9
```
## <span id="page-9-0"></span>**user-key**

The **user-key** SSH Public Key-string Configuration mode command associates a username with a manually-configured SSH public key.

Use the **no user-key** command to remove an SSH user and the associated public key.

#### **Syntax**

**user-key** *username* {**rsa** | **dsa**}

**no user-key** *username*

## **Parameters**

- *username*—Specifies the remote SSH client username. (Length: 1-48 characters)
- **rsa**—Specifies that the RSA key pair is manually configured.
- **dsa**—Specifies that the DSA key pair is manually configured.

#### **Default Configuration**

No SSH public keys exist.

## **Command Mode**

SSH Public Key-string Configuration mode

## **User Guidelines**

After entering this command, the existing key, if any, associated with the user will be deleted. You must follow this command with the key-string command to configure the key to the user.

## **Example**

The following example enables manually configuring an SSH public key for SSH public key-chain bob.

```
switchxxxxxx(config)# crypto key pubkey-chain ssh
switchxxxxxx(config-keychain)# user-key bob rsa
switchxxxxxx(config-keychain-key)# key-string row
AAAAB3NzaC1yc2EAAAADAQABAAABAQCvTnRwPWl
```
## <span id="page-10-0"></span>**key-string**

The **key-string** SSH Public Key-string Configuration mode command manually specifies an SSH public key.

#### **Syntax**

**key-string** *[***row** key-string]

## **Parameters**

- **row**—Specifies the SSH public key row by row. The maximum length of a row is 160 characters.
- *key-string*—Specifies the key in UU-encoded DER format. UU-encoded DER format is the same format as in the authorized\_keys file used by OpenSSH.

## **Default Configuration**

Keys do not exist.

## **Command Mode**

SSH Public Key-string Configuration mode

## **User Guidelines**

Use the**key-string**SSH Public Key-string Configuration mode command without the **row** parameter to specify which SSH public key is to be interactively configured next. Enter a row with no characters to complete the command.

Use the **key-string row** SSH Public Key-string Configuration mode command to specify the SSH public key, row by row. Each row must begin with a **key-string row** command.

The UU-encoded DER format is the same format as in the authorized\_keys file used by OpenSSH.

## **Example**

The following example enters public key strings for SSH public key client 'bob'.

```
switchxxxxxx(config)# crypto key pubkey-chain ssh
switchxxxxxx(config-keychain)# user-key bob rsa
switchxxxxxx(config-keychain-key)# key-string
AAAAB3NzaC1yc2EAAAADAQABAAABAQCvTnRwPWl
Al4kpqIw9GBRonZQZxjHKcqKL6rMlQ+
ZNXfZSkvHG+QusIZ/76ILmFT34v7u7ChFAE+
Vu4GRfpSwoQUvV35LqJJk67IOU/zfwOl1g
kTwml75QR9gHujS6KwGN2QWXgh3ub8gDjTSq
muSn/Wd05iDX2IExQWu08licglk02LYciz
+Z4TrEU/9FJxwPiVQOjc+KBXuR0juNg5nFYsY
0ZCk0N/W9a/tnkm1shRE7Di71+w3fNiOA
6w9o44t6+AINEICBCCA4YcF6zMzaT1wefWwX6f+
Rmt5nhhqdAtN/4oJfce166DqVX1gWmN
zNR4DYDvSzg0lDnwCAC8Qh
Fingerprint: a4:16:46:23:5a:8d:1d:b5:37:59:eb:44:13:b9:33:e9
switchxxxxxx(config)# crypto key pubkey-chain ssh
switchxxxxxx(config-keychain)# user-key bob rsa
```
I

switchxxxxxx(config-keychain-key)# **key-string row** AAAAB3Nza switchxxxxxx(config-keychain-key)# **key-string row** C1yc2

i.

# <span id="page-12-0"></span>**show ip ssh**

The **show ip ssh** Privileged EXEC mode command displays the SSH server configuration.

## **Syntax**

**show ip ssh**

## **Command Mode**

Privileged EXEC mode

#### **Example**

The following example displays the SSH server configuration.

```
switchxxxxxx# show ip ssh
SSH server enabled. Port: 22
SSH session logging is disabled
RSA key was generated.
DSA (DSS) key was generated.
SSH Public Key Authentication is enabled with auto-login.
SSH Password Authentication is enabled.
Active incoming sessions:
                                                              Auth Code
                                                              ----------
                                                             HMAC-SHA1
                                                 Cipher
                                                 ------
                                                 3DES
                                Version
                                -------
                                1.5
              SSH Username
              -----------
              John Brown
IP Address
---------
172.16.0.1
```
182.20.2.1 Bob Smith 1.5 3DES Password

The following table describes the significant fields shown in the display.

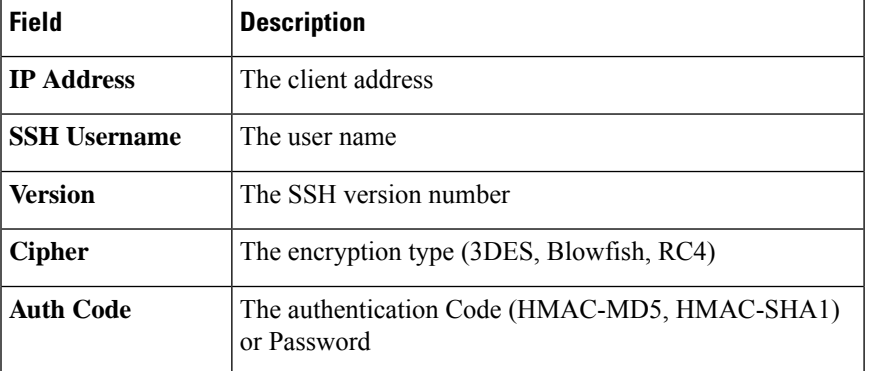

## <span id="page-13-0"></span>**show crypto key pubkey-chain ssh**

The **show crypto key pubkey-chain ssh** Privileged EXEC mode command displays SSH public keys stored on the device.

#### **Syntax**

**show crypto key pubkey-chain ssh** [**username** *username*] [**fingerprint** {**bubble**-**babble** | **hex**}]

## **Parameters**

- **username** *username*—Specifies the remote SSH client username. (Length: 1–48 characters)
- **fingerprint** {**bubble-babble** | **hex**}—Specifies the fingerprint display format. The possible values are: **bubble-babble**—Specifies that the fingerprint is displayed in Bubble Babble format. **hex**—Specifies that the fingerprint is displayed in hexadecimal format.

## **Default Configuration**

The default fingerprint format is hexadecimal.

## **Command Mode**

Privileged EXEC mode

#### **Example**

The following examples display SSH public keys stored on the device.

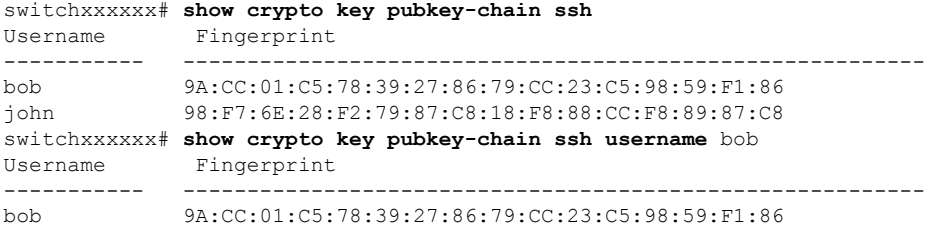